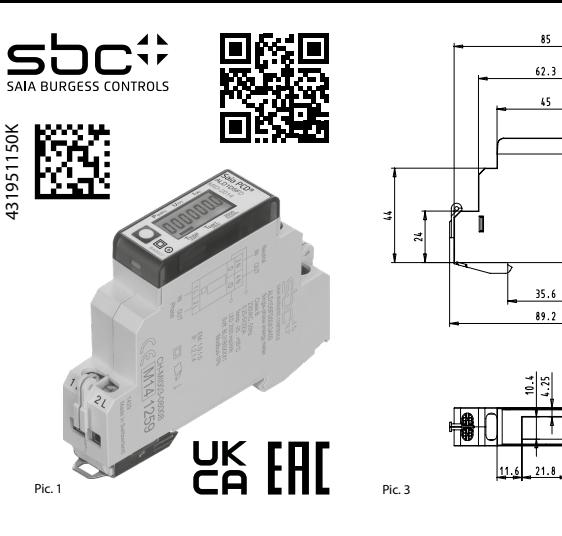

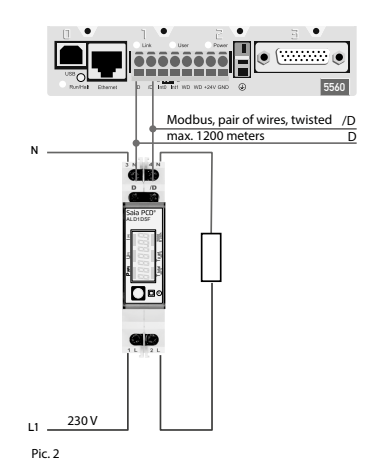

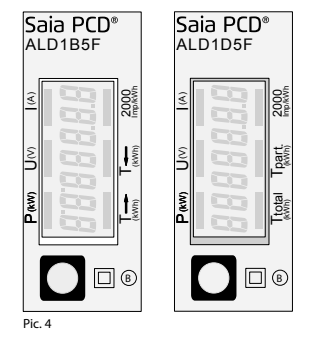

#### Beschreibung

Energiezähler mit integrierter Modbus Schnittstelle ermöglichen das Auslesen aller relevanten Daten wie Zählerstand, Strom, Spannung, Leistung (aktiv und reaktiv) und cos phi.

#### Technische Daten

Anschlussbild ■ Pic. 2 Abmessungen Genauigkeitsklasse ■ B gemäss EN50470-3, 1 gemäss IEC62053-21<br>■ Iref = 5 A. Imax = 32 A. Ist = 20 mA

Referenz-,<br>Maximal-, Anlaufstrom Betriebsspannung ■ 230 VAC, 50 Hz

- Toleranz −20%/+15% Zählbereich ■ 00000,00…999999,9 kWh Anschlüsse ■ Leiterquerschnitt max. 6 mm<sup>2</sup>,<br>Hauptstromkreis Schraubendreher Pozi Nr. 1. Sch
- Hauptstromkreis Schraubendreher Pozi Nr. 1, Schlitz<br>
Nr. 1, Anzugsmoment 1,2 Nm<br>
Anschlüsse **E** Leiterquerschnitt max. 2.5 mm<sup>2</sup>. Anschlüsse ■ Leiterquerschnitt max. 2,5 mm2 , Steuerstromkreis Schraubendreher Pozi Nr.0, Schlitz
- Nr. 1, Anzugsmoment 0,5 Nm Betriebstemperatur ■ −25…+55 °C (nicht kondensierend gemäss Norm EN50470)
- Umgebungs- Mechanische M2 bedingungen Elektromagnetische E2

#### Anzeigeelemente (Pic. 4)

## **unidirektional:**

- T total (kWh) Zeigt den totalen Verbrauch<br>T part (kWh) Zeigt den partiellen Verbrau ■ Zeigt den partiellen Verbrauch,
	- Dieser Wert ist rückstellbar
	- (Anschlüsse 1L/2L vertauscht) pulsiert das Segment mit

## **bidirektional:**<br>  $T \rightarrow (kWh)$

- Zeigt den totalen Energieverbrauch T ← (kWh) ■ Zeigt die totale Energierück-
- speisung. P (kW) ■ Zeigt die momentane Leistung

Strom  $\rightarrow$  = Bezug (positiv)  $Strom = Rücks$ peisung (negativ)

2000 Imp/kWh ■ Pulsiert entsprechend der bezogenen Leistung.

## **gemeinsam:**

- U (V) Zeigt die Spannung<br>I (A) Zeigt den Strom ■ Zeigt den Strom
	-
- 

UK Importer Address: Honeywell Building Technologies Building 5 Carlton Park King Edward Avenue Made in Romania Narborough, Leicester LE19 3EQ

installiert werden, andernfalls besteht Brandgefahr oder Gefahr eines elektrischen Schlages! Bedienung der LCD-Anzeige Siehe Seite mit LCD-Menüführung.

**Deutsch**

Diese Geräte dürfen nur durch eine Elektrofachkraft

Hinweise vor dem Anschliessen Um Feuchtigkeit im Zähler durch Kondenswasser zu vermeiden, den Zähler vor dem Anschliessen ca. eine halbe Stunde bei Raumtemperatur akklimatisieren.

## Montagehinweis

Achtung!

Die Energiezähler lassen sich auf eine 35 mm Schiene (EN60715TH35) aufschnappen. Sie dürfen nur in dazu geeigneten Installationsschränken verwendet werden.

Wir, Saia-Burgess Controls AG, CH 3280 Murten (Schweiz),

#### EG-Konformitätserklärung

- erklären in alleiniger Verantwortung, dass die Energiezählerprodukte: ■ ALD1D5FD00A3A00
	- ALD1B5FD00A3A00
- auf die sich die Erklärung bezieht, mit der Richtlinie 2004/22/EG und den folgenden Normen oder normativen Dokumenten übereinstimmen:
- EN50470 Teile 1 und 3 (Elektronische Zähler), Oktober 2006. ESD auf Apparateseite: 13 kV.

Konformitätsbewertungsstelle: METAS-Cert, Nr. 1259

Givisiez, im Februar 2022

CH-3003 Bern-Wabern

Gezeichnet: Maarit White, EMEA Quality Leader - BMS

**Unidirektionaler Typ ALD1D5FD und bidirektionaler Typ ALD1B5FD**

#### Technische Daten Modbus

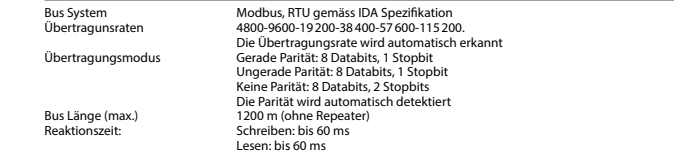

- Die Kommunikation ist 30 s nach Einschalten bereit.
- Energiezähler in einem Bussystem mit hohem Datenaufkommen können zu Leistungseinbussen auf dem Bus führen.
- Die Daten werden alle 5 s aktualisiert, aus diesem Grund sollte der Abfrageintervall eines Energiezählers nicht kürzer als 5s sein.
- 247 Geräte können am Modbus angeschlossen werden. Bei mehr als 128 Geräten sollte ein Repeater benutzt werden.
- Die Schnittstelle hat keinen Abschlusswiderstand, dieser sollte extern bereitgestellt werden.
- Die verwendeten Register sind in der Registerliste beschrieben.

#### Datenübertragung

- Nur «Read Holding Registers [03]/ Write Multiple Registers [16]» Anweisungen werden erkannt.
- Es können bis zu 20 Register auf einmal gelesen werden.
- Das Gerät unterstützt Broadcast-Nachrichten.
- Gemäss Modbus-Protokoll wird ein Register R bei der Übertragung als R 1 nummeriert.
- Das Gerät hat eine Spannungsüberwachung. Bei einem Spannungsabfall werden die Register im EEPROM gespeichert (Übertragungsrate, etc.)

#### Ausnahmereaktionen

- ILLEGAL FUNCTION [01]: Der Funktionscode wird nicht unterstützt.
- ILLEGAL DATA ADDRESS [02]: Die Adresse einiger Register liegt ausserhalb des Bereichs oder es wurden mehr als 20 Register angefordert.
- ILLEGAL DATA VALUE [03]: Der Wert im Datenfeld für das jeweilige Register ist ungültig.

## Ändern der Modbus Adresse auf dem Gerät

- Wählen Sie im Menü «U»
- Lange drücken (≥3 s) ➞ «Adr»
- Kurz drücken → Adresse +1, lange drücken → Adresse +10
- Wenn die gewünschte Adresse ausgewählt ist, warten Sie die Überprüfung ab, bis das Hauptmenü wieder eingeblen-<br>det wird

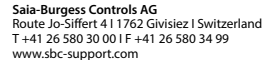

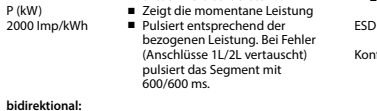

#### Register

For double registers (4–5, 16–17, 28–29, 30–31) the high register is sent first (big-Endian). Partial counter (30–31) can be reset by writing 0 in both registers in the same message.

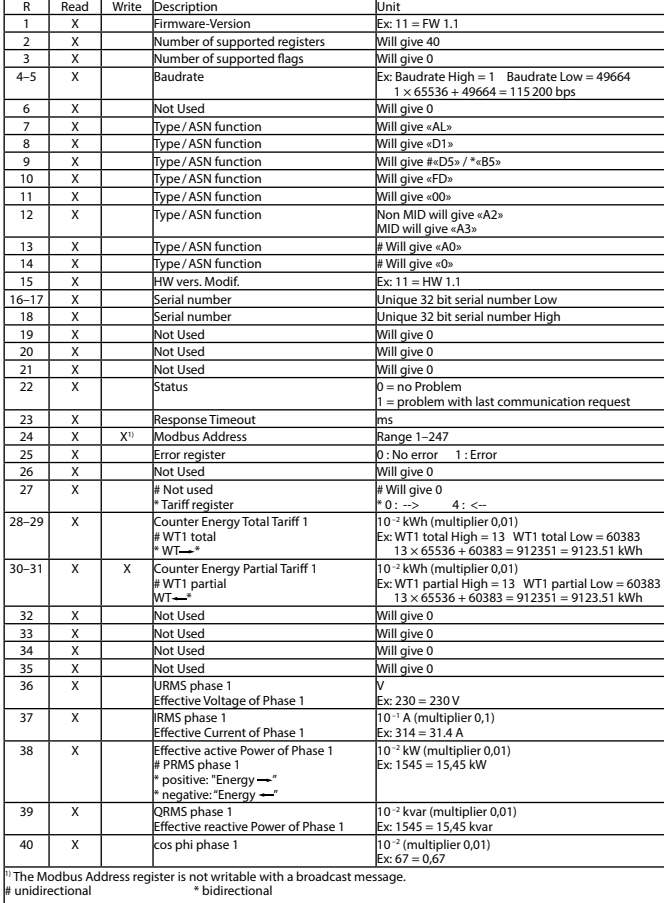

**English**

### **English**

## **Assembly and operating instructions 32 A Single Phase active power energy meter with Modbus interface, Pic. 1**

**Description** 

Dimensions ■ Pic. 3

**unidirectional:**<br>T total (kWh)

**bidirectional:**<br>  $T \rightarrow (kWh)$ 

**common:**

Energy meter with Modbus interface enables the reading of all relevant data like consumption, current, voltage, power (active and reactive) and cos phi. Indicating elements (Pic. 4) T total (kWh) ■ Indicates the total consumption<br>T part (kWh) ■ Indicates the partial consumption Technical data Connection ■ Pic. 2<br>diagram<br>Dimensions ■ Pic. 3 Accuracy class ■ B according to EN50470-3, 1 according to IEC62053-21 Reference, Maxi-  $\blacksquare$  Iref = 5 A, Imax = 32 A, Ist = 20 mA mum, initial current operating voltage ■ 230 VAC, 50 Hz Tolerance −20%/+15% Counting range ■ 00000,00...999 999,9 kWh<br>Connections ■ Conductor cross-section max Connections ■ Conductor cross-section max. 6 mm<sup>2</sup>, Main circuit screwdriver pozi no. 1, slot no. 1, torque 1,2 Nm Connections ■ Conductor cross-section max. 2,5mm<sup>2</sup>, Control circuit screwdriver pozi no.0, slot no.1, torque 0,5 Nm Operating ■ −25… +55°C (noncondensing<br>temperature according standard FN50470) temperature according standard EN50470)<br>Environment Mechanical M2 ■ Mechanical M2 Electromagnetic E2 Notes before connecting In order to avoid moisture in the meter due to condensate build-up, acclimatise the meter at room temperature for about half an hour before connecting. **Attention!** These devices must only be installed by a professional electrician, otherwise there is the risk of fire or the risk of an electric shock. Declaration of Conformity CE We, Saia-Burgess Controls AG, CH 3280 Murten (Switzerland), herewith declare, on our own responsibility that the products: ■ ALD1D5FD00A3A00 ■ ALD1B5FD00A3A00 which this certificate refer to, are in accordance with the directive 2004/22/EG (MID) and the following standards: Installation instructions The energy meter can be attached to a 35 mm rail (EN60715TH35). The meter can be used only in installation cabinets. Operation of the LCD display See page with LCD menu navigation.

## $\blacksquare$  Indicates the partial consumption. ■ EN50470 parts 1 and 3 (electronic meter), of<br>October 2006.<br>ESD on equipment side: 13 kV.

P (kW) ■ Indicates the instantaneous power 2000 pulses/kWh ■ Pulsates according to the amount Conformity Assessment Body:

(line 1L/2L inverted) with pulse of METAS-Cert, Nr. 1259 CH-3003 Bern-Wabern

> Givisiez, February 2022 Signed: Maarit White, EMEA Quality Leader - BMS

 $U(V)$   $\blacksquare$  Indicates the voltage  $I(A)$   $\blacksquare$  Indicates the current

This value can be reset

600/600 ms.

 $T \rightarrow (kWh)$   $\blacksquare$  Indicates the total consumption<br> $T \leftarrow (kWh)$   $\blacksquare$  Indicates the total feeding back  $T \leftarrow (kWh)$  <br>  $\blacksquare$  Indicates the total feeding back<br>  $P (kWh)$   $\blacksquare$  Indicates the instantaneous pow

2000 pulses/kWh ■ Pulsates according to the amount of used power.

■ Indicates the current

of used power. Error indication

 $\blacksquare$  Indicates the instantaneous power  $Current \rightarrow = \text{consumption} (pos.)$  $Current \leftarrow = feeding back (nea.)$ 

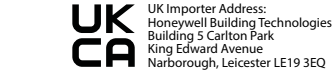

# **Unidirectional type ALD1D5FD and bidirectional type ALD1B5FD**

#### Technical data Modbus

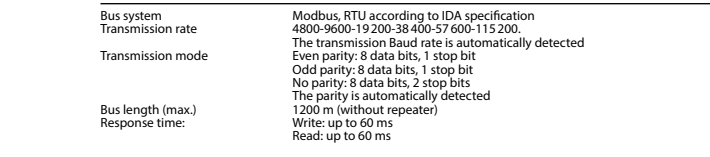

- The communication is ready 30 s after the power on
- The use of energy meter in bus with intensive communication could reduce the performance of the bus
- Refresh time for the data is 5 s. For this reason one energy meter should be not polled faster as 5 s
- 247 devices could be connected to the Modbus. With more than 128 devices, a repeater should be used
- The interface don't have a terminal resistor, this must be provided external
- For a description of the used registers please look at the register page

#### Data transmission

- Only «Read Holding Registers [03]/ Write Multiple Registers [16]» instructions are recognized.
- Up to 20 Registers can be read at a time.
- The device supports broadcast messages.
- In accordance with the Modbus protocol, a register R is numbered as R 1 when transmitted.
- The device has a voltage monitoring system. In case of voltage loss, registers are stored in EEPROM (transmission rate, etc.)

#### Exception Responses

- ILLEGAL FUNCTION [01]: The function code is not supported.
- ILLEGAL DATA ADDRESS [02]: The address of some requested registers is out of range or more than 20 registers have been requested.
- ILLEGAL DATA VALUE [03]: The value in the data field is invalid for the referenced register.

#### Changing the Modbus address direct on device

- In the menu, go for «U»
- Push long (≥3 sec) ➞ «Adr»
- Push short  $\rightarrow$  address +1, push long  $\rightarrow$  address +10
- Once the desired address is selected wait, to validate, till the root menu to come back

#### **Saia-Burgess Controls AG** Route Jo-Siffert 4 I 1762 Givisiez I Switzerland T +41 26 580 30 00 I F +41 26 580 34 99 www.sbc-support.com

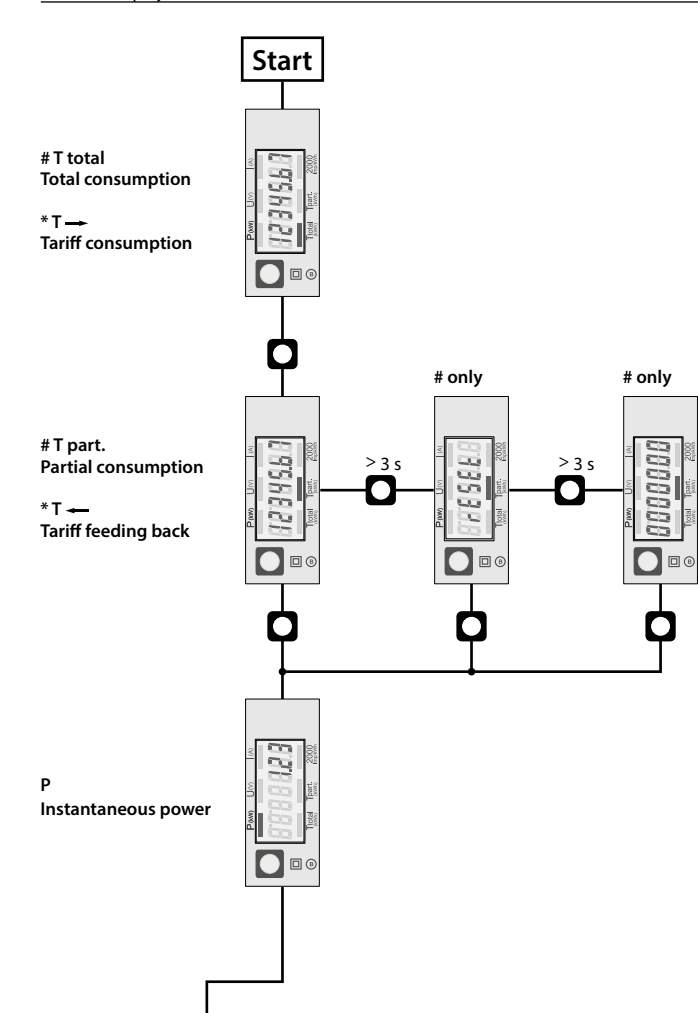

#### **Italiano Italiano**

## **Istruzioni d'uso e montaggio**  Menu to display the value on LCD **Modello unidirezionale ALD1D5FD Contatore d'energia attiva monofase 32 A con interfaccia Modbus, Pic. 1**

#### Descrizione

Il contatore d'energia con interfaccia seriale integrata consente la lettura tutti i dati rilevanti, quali registro del contatore, corrente, tensione, potenza (attiva e reattiva) e cos phi.

#### Dati tecnici

Schema di ■ Pic. 2 collegamento Dimensioni ■ Pic. 3 d'ingombro<br>Classe di Classe di ■ B secondo EN50470-3, precisione 1 secondo IEC62053-21<br>Corrente di riferi ■ Iref = 5 A. Imax = 32 A. Ist  $Iref = 5 A, Imax = 32 A, 1st = 20 mA$ mento, massima, di spunto<br>Tensione Tensione ■ 230 VAC, 50 Hz<br>d'esercizio Tolleranza =20 d'esercizio Tolleranza −20%/+15%  $\blacksquare$  00000.00 à 999999.9 kWh conteggio<br>Morsetti Morsetti **■** Sezione conduttori max. 6 mm<sup>2</sup>, circuito principale cacciavite pozi nr. 1, a taglio nr. 1, coppia di serraggio 1,2 Nm Morsetti ■ Sezione conduttori max. 2,5 mm<sup>2</sup>, circuito di comando cacciavite pozi nr. 0, a taglio nr. 1, coppia di serraggio 0,5 Nm Temperatura **■** −25 à +55°C (assenza di<br>d'esercizio condensa secondo la condensa secondo la norma EN50470) Ambienti ■ meccanici M2 elettromagnetici E2

#### Elementi a display (Pic. 4)

## **unidirezionale:**

- T total (kWh) Indica il consumo totale<br>T part (kWh) Indica il consumo parzial ■ Indica il consumo parziale. Questo valore si può resettare.
- P (kW) Indica la potenza istantanea ■ Impulsi secondo l'uscita indicata.
	- Indicazione dell'errore (inversione connessioni 1L/2L) pulsa di tempo di cyclo 600/600 ms.

## **bi-direzionale:**<br> **T**  $\rightarrow$  (kWh)

- $T \rightarrow (kWh)$   $\blacksquare$  Indica il consumo totale  $T \leftarrow (kWh)$   $\blacksquare$  Indica il recupero totale.
- $T \leftarrow (kWh)$  **■** Indica il recupero totale.<br> **P** (kW) **■** Indica l'uscita istantanea ■ Indica l'uscita istantanea  $correct \rightarrow = \text{consumo}$  (pos.)  $correct \leftarrow = recupero (nea.)$
- 2000 impulsi/kWh Impulsi secondo l'uscita indicata.

## **in generale:**

- $U(V)$   $\blacksquare$  Indica la tensione ■ Indica la corrente
- 

UK Importer Address: Honeywell Building Technologies Building 5 Carlton Park King Edward Avenue Made in Romania Narborough, Leicester LE19 3EQ

# **e modello bi-direzionale ALD1B5FD**

#### Dati tecnici Modbus

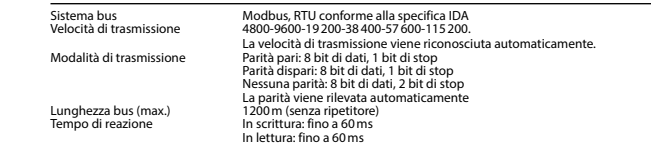

■ La comunicazione è pronta 30 s dopo l'accensione.

- L'utilizzo di contatori di energia su Bus con comunicazioni intensive può ridurre le prestazioni del Bus stesso.
- I dati vengono rinfrescati ogni 5 s, perciò un contatore di energia si deve interrogare a intervalli maggiori di 5 s.
- Al Modbus possono essere collegati 247 apparecchi. Con più di 128 apparecchi è consigliabile utilizzare un ripetitore.
- L'interfaccia non ha alcuna resistenza terminale; questa dovrebbe essere disponibile esternamente.
- Per una descrizione dei registri utilizzati, consultare la Pagina Registri.

#### Trasmissione dei dati

- Vengono riconosciute solo le istruzioni «Read Holding Registers [03]/ Write Multiple Registers [16]».
- Possono essere letti fino a 20 registri alla volta.
- L'apparecchio supporta messaggi braodcast.
- In base al protocollo Modbus, un registro R verrà numerato come R 1 quando trasmesso.
- L'apparecchio è dotato di sistema di monitoraggio della tensione. In caso di una interruzione della tensione, i registri vengono iscritti nell'EEPROM (velocità di trasmissione ecc.).

#### Risposte di eccezione

- ILLEGAL FUNCTION [01]: Il codice della funzione non è stato supportato.
- ILLEGAL DATA ADDRESS [02]: L'indirizzo di alcuni registri richiesti è fuori limite oppure sono stati richiesti più di 20 registri.
- ILLEGAL DATA VALUE [03]: Il valore nel campo dati non è valido per il registro di riferimento.

#### Modifica dell'indirizzo Modbus direttamente sull'appareccio

- Nel menu, andare a «U»
- Premere a lungo (≥3 sec) ➞ «Adr»
- Premere brevemente  $\rightarrow$  address +1, premere a lungo  $\rightarrow$  address +10
- Dopo aver selezionato l'indirizzo desiderato, attendere, per la conferma, fino a quando riappare il menu principale.

#### **Saia-Burgess Controls AG** Route Jo-Siffert 4 I 1762 Givisiez I Switzerland T +41 26 580 30 00 I F +41 26 580 34 99 www.sbc-support.com

ESD sul lato dell'apparato: 13 kV Organismi di valutazione della conformità: METAS-Cert, Nr. 1259 CH-3003 Bern-Wabern Givisiez, febbraio 2022 Firmato: Maarit White, EMEA Quality Leader - BMS

■ ALD1D5FD00A3A00 ■ ALD1B5FD00A3A00

prodotti:

o centralini.

Dichiarazione di conformità CE Noi, Saia-Burgess Controls AG, CH 3280 Murten (Svizzera), dichiarammo in nostra propria responsabilità che i

I contatori di energia si installano su guida da 35 mm (EN60715TH35). Devono essere installati solo in quadri

Per ulteriori dettagli vedi pagina LCD con menù guidato.

Note per il collegamento Per evitare la presenza di umidità nel contatore in seguito alla formazione di acqua di condensa, prima del collegamento lasciare il contatore per circa mezz'ora a

temperatura ambiente Attenzione!

pericoli di scosse elettriche!

Istruzioni di montaggio

Funzione del display LCD

■ normativa EN50470 Parte 1 e 3 (Contatori elettronici). Octobre 2006

di quali si riferesce questa dichiarazione, rispondono alla direttiva 2004/22/CE (MID) e alle normative seguente:

Questi apparecchi devono essere installati esclusivamente da elettricisti specializzati, onde evitare rischi di incendio o

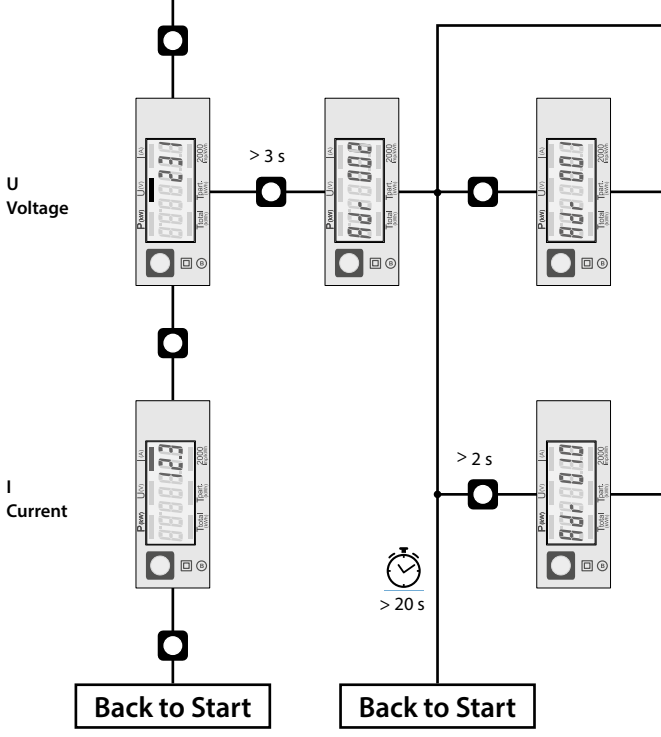

## **Francais Francais**

## **Instructions de montage et d'utilisation Compteur d'énergie active monophasé 32 A avec interface Modbus, Pic.1**

#### **Description**

Les compteurs d'énergie avec interface Modbus permettent le relevé de toutes les données importantes telles que l'énergie, le courant, la tension, la puissance (active et réactive) et le cos phi.

#### Caractéristiques techniques

Schéma de **■** Pic. 2<br>raccordement<br>Dimensions **■** Pic. 3 Dimensions<br>Classe de Classe de **■** B selon EN50470-3,<br>précision 1 selon IEC62053-2 précision 1 selon IEC62053-21<br>Courant de ■ Iref = 5 A. Imax = 32 A Courant de  $\blacksquare$  Iref = 5 A, Imax = 32 A, Ist = 20 mA référence, maximal, de démarrage Tension de service ■ 230 VAC, 50 Hz Tolérance −20%/+15% Plage de comptage ■ 00000,00...999 999,9 kWh<br>Branchements ■ Section de conducteur max Branchements ■ Section de conducteur max. 6 mm<sup>2</sup>, Circuit d'alimentation tournevis pozi n° 1, plat n° 1, couple de serrage 1,2 Nm Branchements ■ Section de conducteur maximal Circuit de commande 2,5 mm<sup>2</sup>, tournevis pozi n° 0, plat n° 1, couple de serrage 0,5 Nm Température de **■** −25…+55°C (sans condensation<br>service selon la norme EN50470)

service selon la norme EN50470)<br>Environnement mécanique M2 ■ mécanique M2 electromagnétiques E2

#### Eléments d'affichage (Pic. 4)

## **unidirectionnel :**

- $\blacksquare$  Consommation partielle. Peut être remis à zéro.
- P (kW) Puissance instantanée.
- sance absorbée. Indication d'erreur (inversion de ligne), impulsion 600/600 ms.

## **bidirectionnelle :**

- $T \rightarrow \blacksquare$  Consommation totale.<br> $T \leftarrow \blacksquare$  Récupération totale
- $T \leftarrow \qquad \qquad \blacksquare$  Récupération totale.<br>P (kW)  $\qquad \blacksquare$  Puissance instantant ■ Puissance instantanée

 $count = \rightarrow \text{concentration (pos.)}$  $c$ ourant =  $\leftarrow$  récupération (neg.)

2000 pulses/kWh ■ Impulsions en fonction de la puissance absorbée.

## **en général :**

- Tension  $I(A)$  **■ Courant** 
	-

Afin d'éviter la formation de condensation dans le compteur, laisser celui-ci s'acclimater pendant env. une demi heure à la température ambiante du local. Attention!

## Ces appareils doivent être uniquement installés par un

spécialiste en électricité pour éviter tout risque d'incendie ou d'électrocution!

Remarque préalable au raccordement

#### Utilisation de l'écran LCD

Voir la page avec le guidage de menu LCD.

#### Instructions de montage

■ ALD1D5FD00A3A00 ■ ALD1B5FD00A3A00

 Octobre 2006 ESD sur le côté de l'appareil : 13 kV Organismes d'évaluation de la conformité: METAS-Cert, Nr. 1259 CH-3003 Bern-Wabern Givisiez, en février 2022

produits:

Les compteurs d'énergie peuvent être encliquetés sur un rail de 35 mm (EN60715TH35). Ils ne peuvent être utilisés que dans des armoires électriques.

Nous, Saia-Burgess Controls AG, CH 3280 Murten (Suisse),

pour lesquels cette déclaration se référe sont conformes à la directive 2004/22/CE (MID) et aux normes suivantes: ■ EN50470 Parties 1 et 3 (Compteurs électroniques).

## Déclaration de conformité CE déclarons sous notre propre responsabilité que les

■ Seules les instructions « Read Holding Registers [03]/ Write Multiple Registers [16] » sont supportées.

■ La communication est opérationnelle 30 secondes après l'enclenchement du compteur.

■ Jusqu'à 20 registres peuvent être lus en même temps. ■ L'appareil prend en charge les messages de broadcast.

Caractéristiques techniques du Modbus Système de bus Modbus, RTU selon spécification IDA

**Types unidirectionnels ALD1D5FD et types bidirectionnels ALD1B5FD**

Longueur du bus (max.) 1200 m (sans répéteur)<br>
Temps de réaction : Ecriture : jusqu'à 60 ms<br>
Lecture : jusqu'à 60 ms

■ Les registres utilisés sont décrits dans la liste de registres.

- Selon le protocole Modbus, un registre R est numéroté R 1 lors du transfert.
- L'appareil comporte un système de surveillance de tension. En cas de perte de tension, les registres sont enregistrés dans la mémoire EEPROM (vitesse de transfert, etc.)

Vitesses de communication 4800-9600-19200-38400-57600-115200. La vitesse de transmission est déterminé automatiquement<br>Mode de transmission parité paire : 8 bits de données 1 bit d'arrêt

Mode de transmission Parité paire : 8 bits de données, 1 bit d'arrêt Parité impaire : 8 bits de données, 1 bit d'arrêt Pas de parité : 8 bits de données, 2 bits d'arrêt La parité est détectée automatiquement<br>1200 m (sans répéteur)

■ Les compteurs d'énergie dans un système de bus que gèrent d'importantes quantités de données peuvent provoquer

■ Les données sont actualisées toutes les 5 secondes. L'intervalle entre chaque requête sur un compteur d'énergie ne

■ 247 appareils peuvent être connectés au Modbus. Lorsque le nombre d'appareils est supérieur à 128, utiliser un

■ L'interface n'est pas dotée d'une résistance de terminaison, celle ci doit être mise en place de façon externe.

#### Réponses aux exceptions

des pertes de puissance du bus.

Transfert de données

rénéteur.

doit pas être inférieur à 5 secondes.

- ILLEGAL FUNCTION [01] : Le code de fonction n'est pas supporté.
- ILLEGAL DATA ADDRESS [02] : L'adresse de certains registres demandés est hors tolérance ou plus de 20 registres ont été demandés.
- ILLEGAL DATA VALUE [03] : La valeur dans le champ de données est incorrecte pour le registre référencé.

#### Modification de l'adresse de Modbus directement sur l'appareil

- Dans le menu, aller à «U»
- Appuyer longuement (≥3 sec) sur ➞ «Adr»
- Appuyer brièvement sur ➞ augmente l'adresse de 1 unité, appuyer longuement sur ➞ augmente l'adresse de 10 unités
- Lorsque l'adresse souhaitée est sélectionnée, attendre pour valider que le menu initial revienne

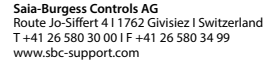

# unidirectional \* bidirectional type UK Importer Address: Honeywell Building Technologies Building 5 Carlton Park King Edward Avenue Made in Romania Narborough, Leicester LE19 3EQ

Signé : Maarit White, EMEA Quality Leader - BMS

- - T total (kWh) Consommation totale.<br>T part (kWh) Consommation partiel
	- 2000 pulses/kWh Impulsions en fonction de la puis-